**Log into Heartland Restaurant Admin Portal & select location Choose Authorized Tablets from side menu Choose Login Code from the top tabs**

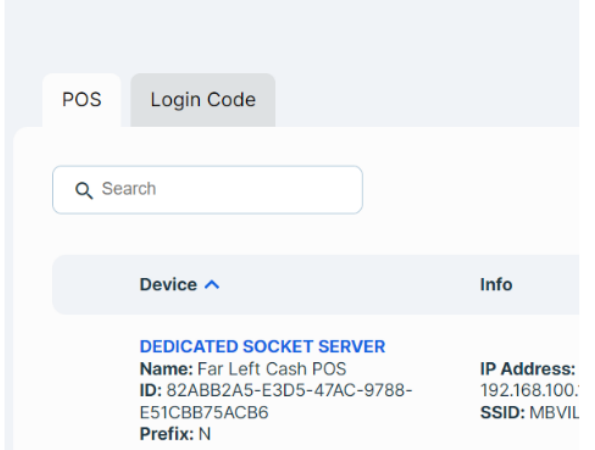

## **Click Generate Code**

## **\*Note once this code is generated it is good for 60 minutes and can be used for any/all iPads at that specific location**

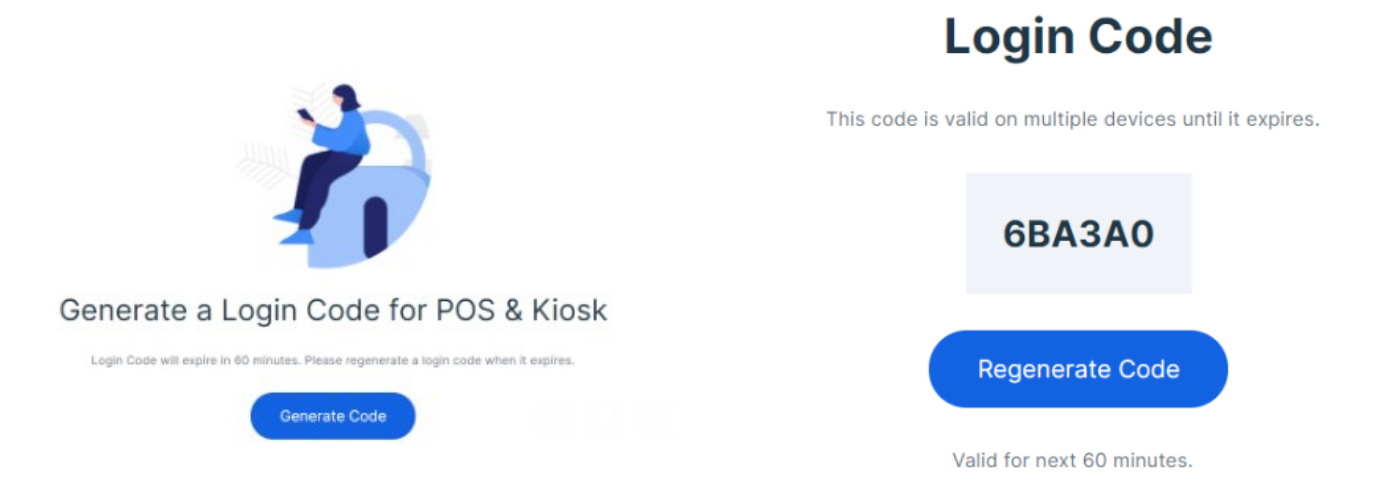